# **Princeton University**

**Computer Science 217: Introduction to Programming Systems**

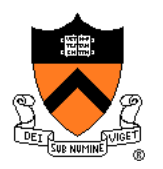

# **Building Multi-File Programs with the make Tool**

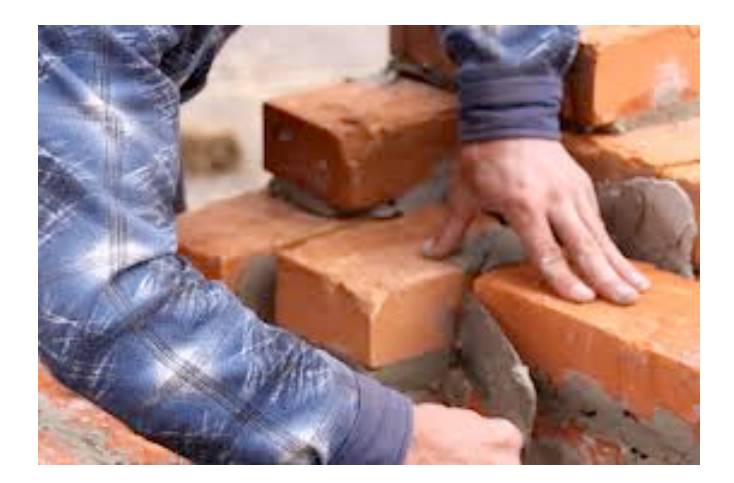

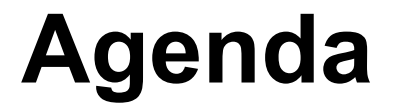

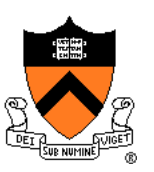

**Motivation for Make**

Make Fundamentals

Non-File Targets

**Macros** 

# **Multi-File Programs**

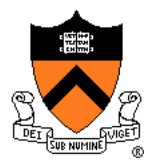

### intmath.h (interface)

**#ifndef INTMATH\_INCLUDED #define INTMATH\_INCLUDED int gcd(int i, int j); int lcm(int i, int j); #endif**

## intmath.c (implementation)

```
#include "intmath.h"
```

```
int gcd(int i, int j)
{ int temp;
  while (i != 0)
   { temp = i % j;
     i = j;j = temp;
   }
   return i;
}
int lcm(int i, int j)
  { return (i / gcd(i, j)) * j;
}
```
## testintmath.c (client)

```
#include "intmath.h"
#include <stdio.h>
```
**}**

```
int main(void)
{ int i;
  int j;
  printf("Enter the first integer:\n");
  scanf("%d", &i);
  printf("Enter the second integer:\n");
  scanf("%d", &j);
  printf("Greatest common divisor: %d.\n",
     gcd(i, j));
  printf("Least common multiple: %d.\n", 
     lcm(i, j);
  return 0;
```
Note: intmath.h is #included into intmath.c and testintmath.c

# **Motivation for Make (Part 1)**

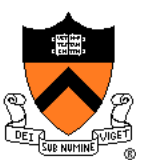

Building **testintmath**, approach 1:

• Use one **gcc217** command to preprocess, compile, assemble, and link

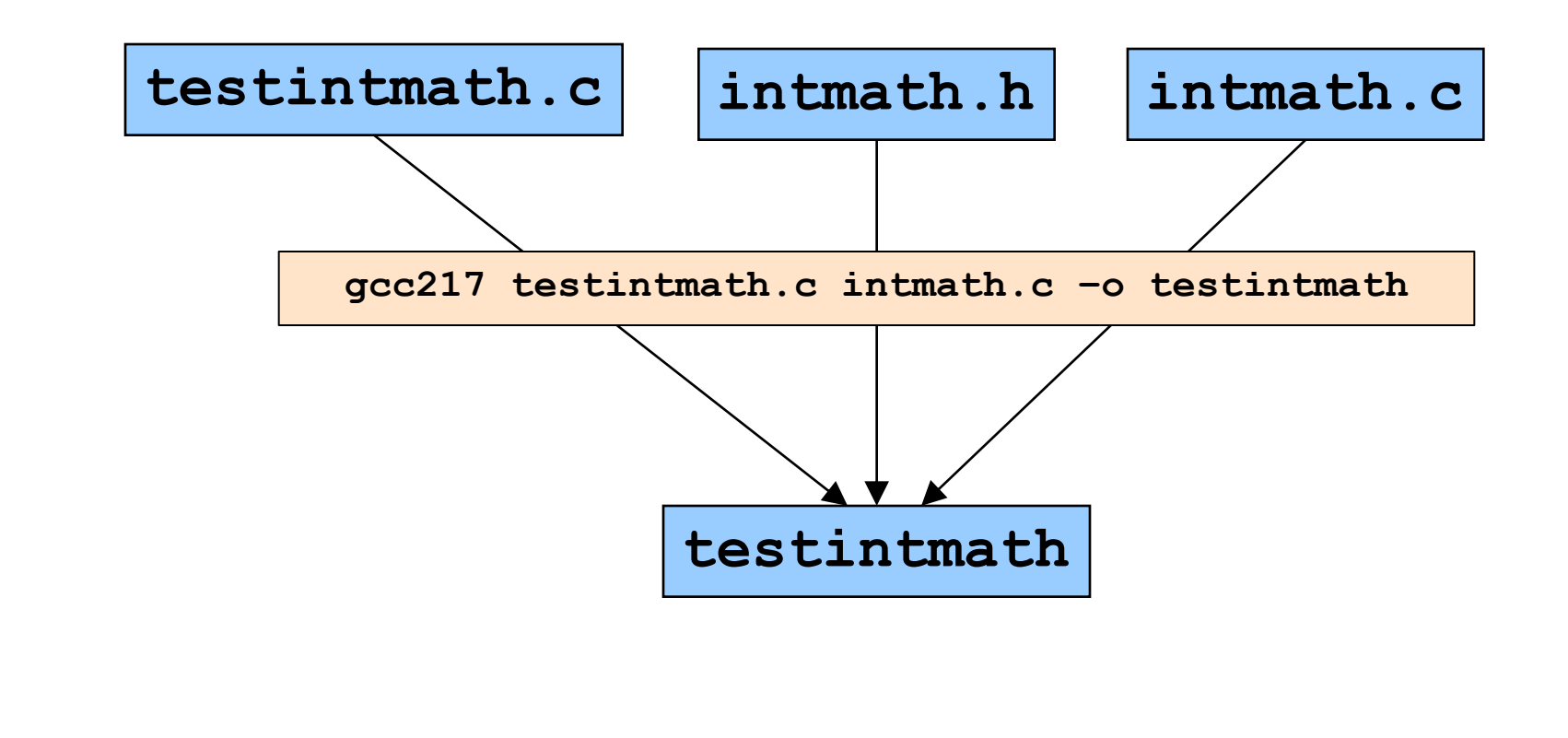

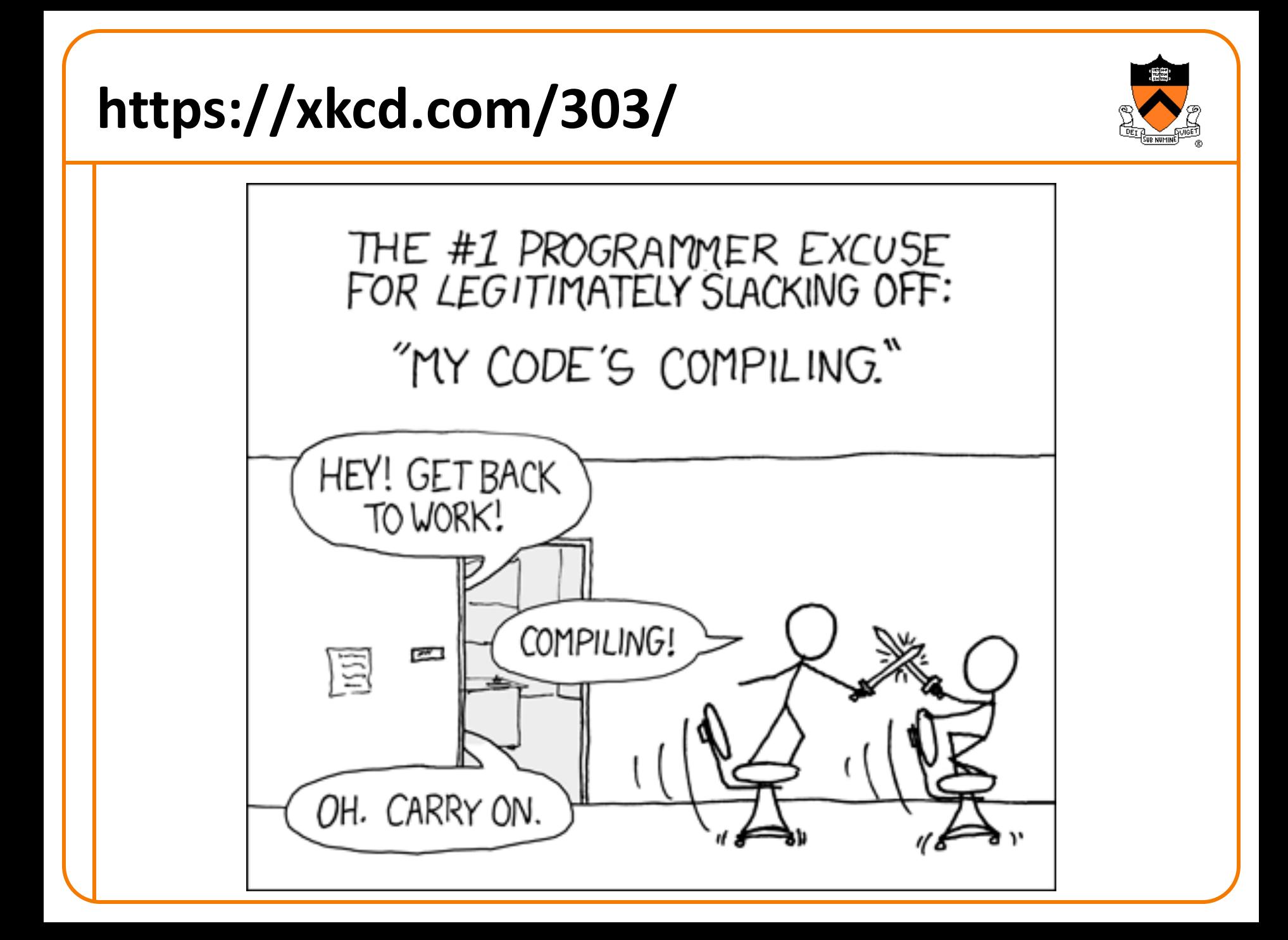

# **Motivation for Make (Part 2)**

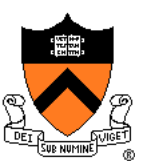

Building **testintmath**, approach 2:

- Preprocess, compile, assemble to produce .o files
- Link to produce executable binary file

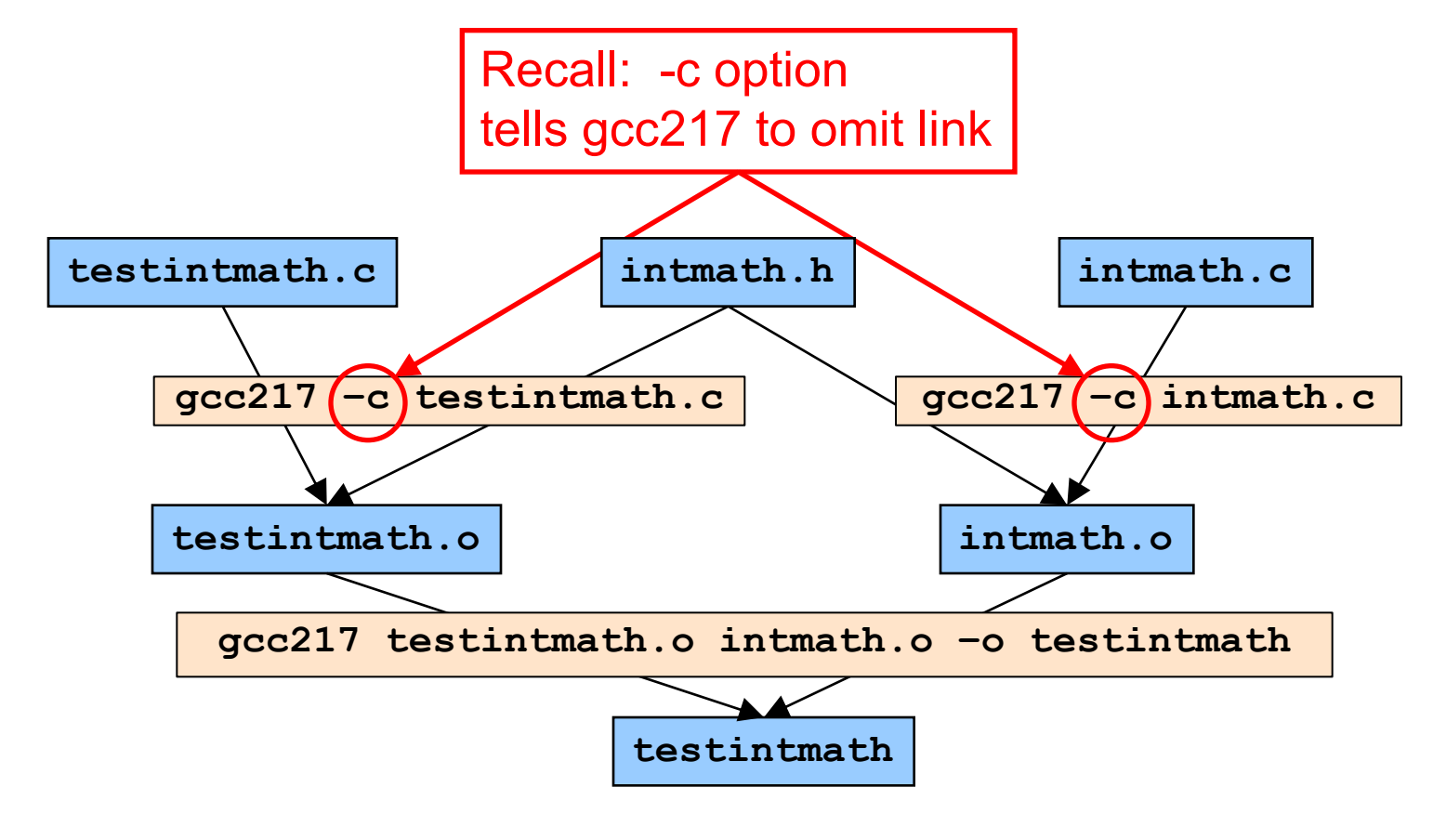

## **Partial Builds**

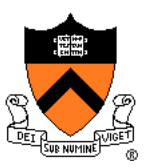

## Approach 2 allows for **partial builds**

- Example: Change **intmath.c**
	- Must rebuild **intmath.o** and **testintmath**
	- Need not rebuild **testintmath.o**

If program contains many files, could save many hours of build time

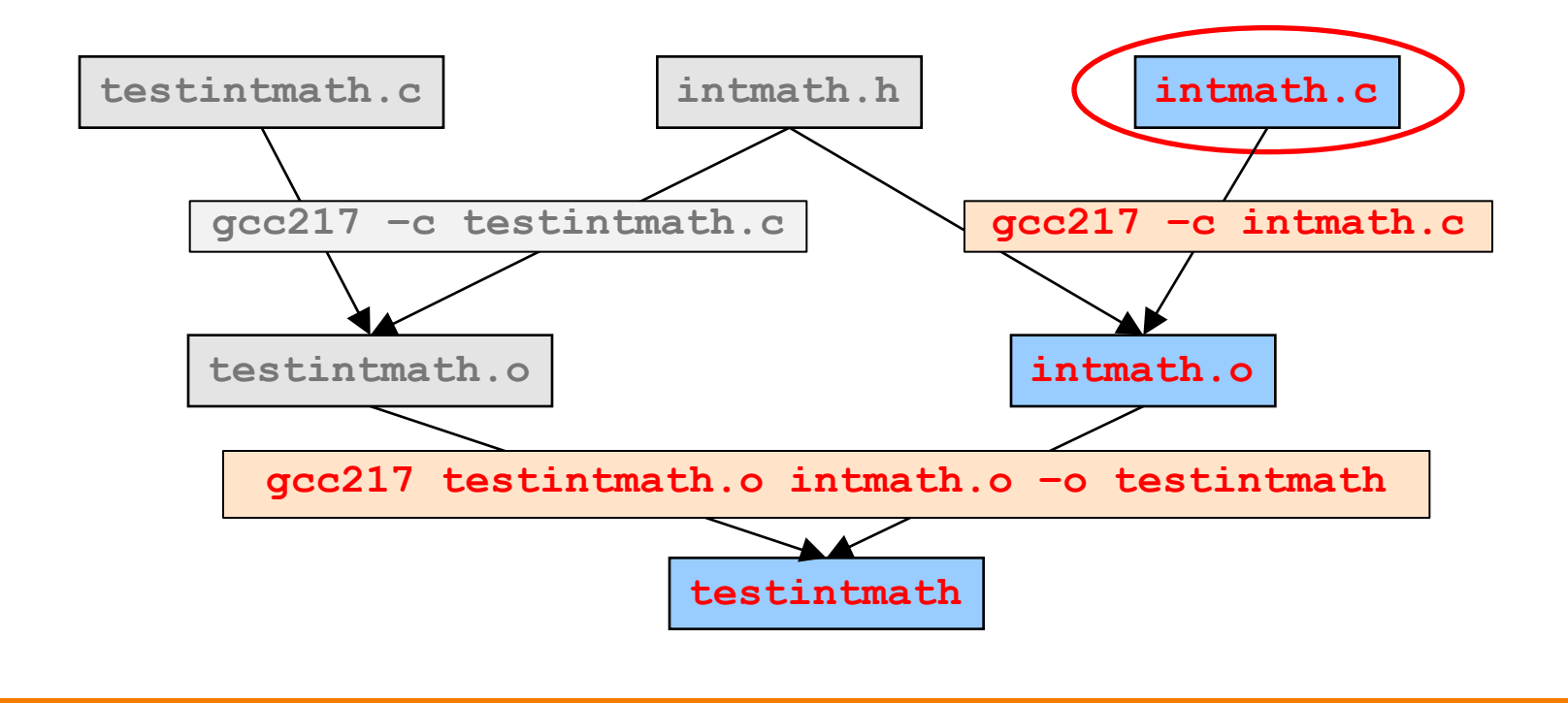

## **Partial Builds**

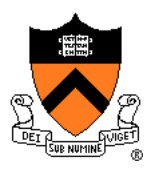

However, changing a .h file can be more dramatic

- Example: Change **intmath.h**
	- **intmath.h** is #included into **testintmath.c** and **intmath.c**
	- Must rebuild **testintmath.o, intmath.o**, and **testintmath**

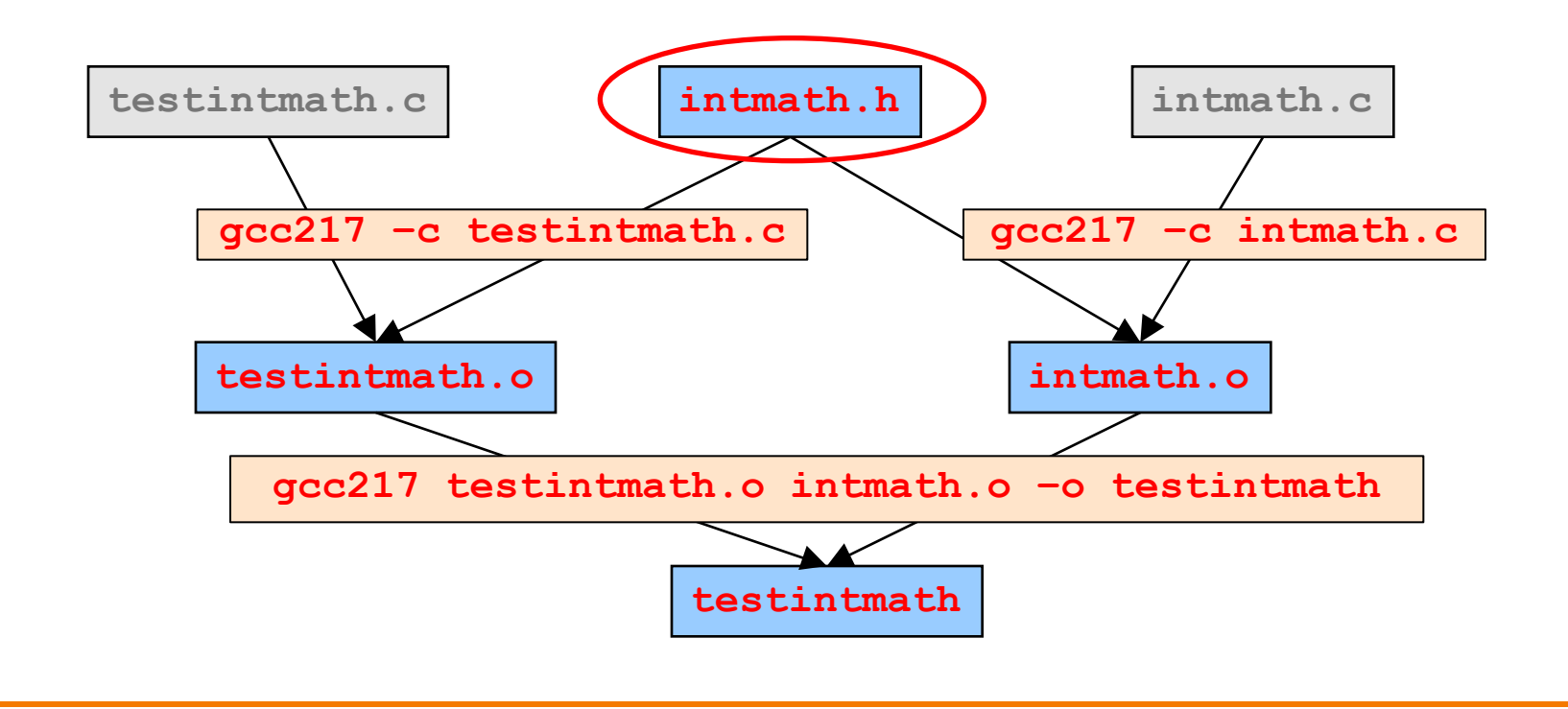

# **Wouldn't It Be Nice If…**

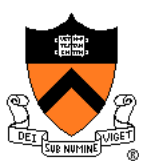

### **Observation**

- Doing partial builds manually is tedious and error-prone
- Wouldn't it be nice if there were a tool...
- How would the tool work?
	- Input:
		- Dependency graph (as shown previously)
			- Specifies file dependencies
			- Specifies commands to build each file from its dependents
		- Date/time stamps of files
	- Algorithm:
		- *If* file B depends on A *and*

date/time stamp of A is newer than date/time stamp of B, *then* rebuild B using the specified command

### That's **make**!

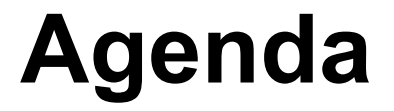

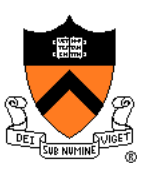

Motivation for Make

- **Make Fundamentals**
- Non-File Targets
- **Macros**

# **Make Command Syntax**

### Command syntax

**\$ man make**

#### **SYNOPSIS**

**make [-f** *makefile***] [options] [***targets***]**

- *makefile*
	- Textual representation of dependency graph
	- Contains **dependency rules**
	- Default name is **makefile**, then **Makefile**

#### • *target*

- What **make** should build
- Usually: .o file, or an executable binary file
- Default is first one defined in *makefile*

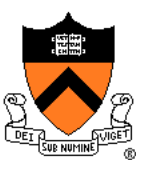

## **Dependency Rules in Makefile**

Dependency rule syntax *target***:** *prerequisites* **<tab>***command*

- *target*: the file you want to build
- *dependencies (aka prerequisites)*: the files needed to build the target
- *command*: what to execute to build the target

Dependency rule semantics

- Build *target* iff it is older than any of its *dependencies*
- Use *command* to do the build

Work recursively; examples illustrate…

## **Makefile Version 1**

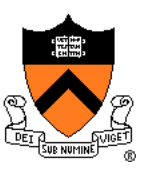

#### Makefile:

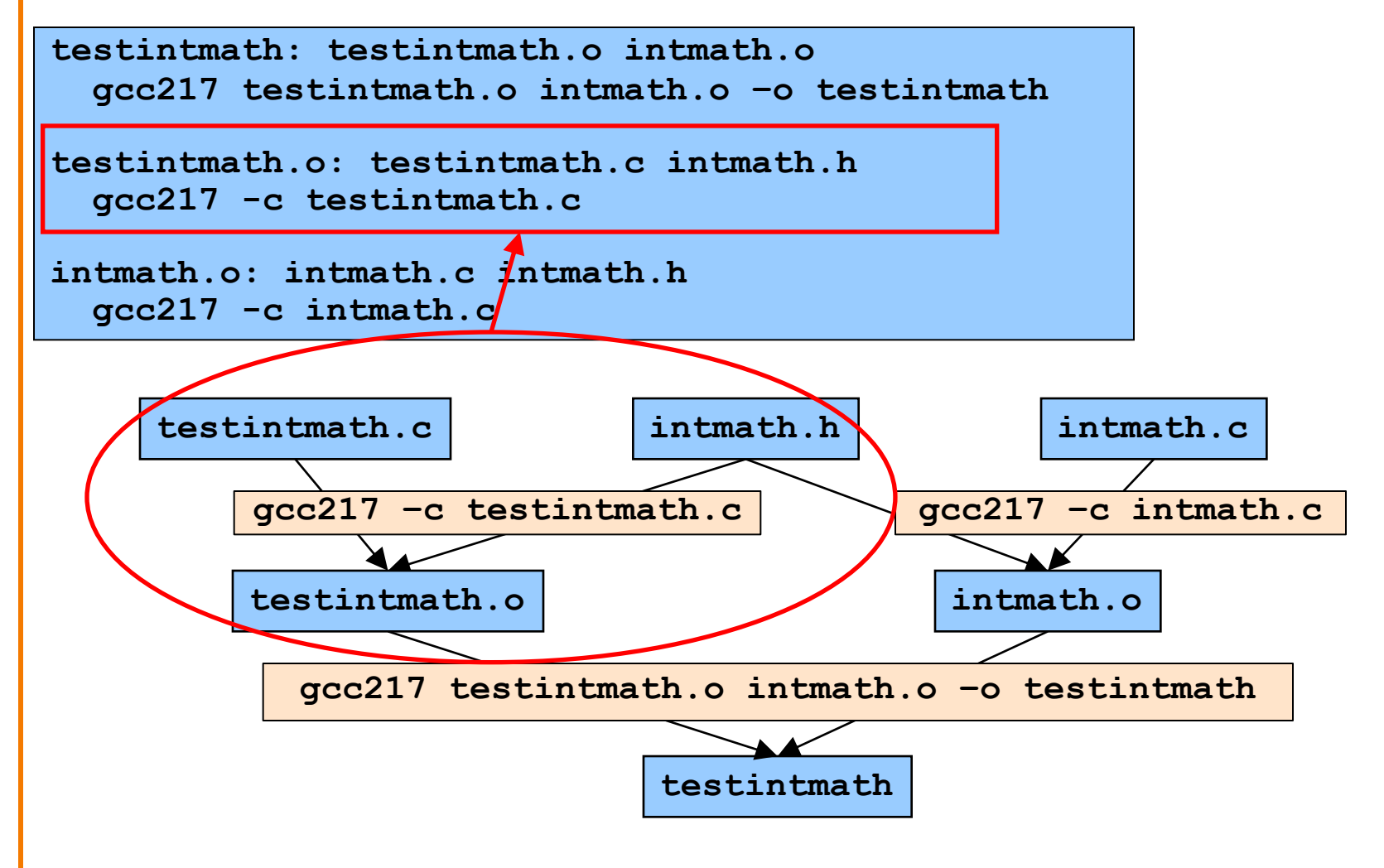

# **Version 1 in Action**

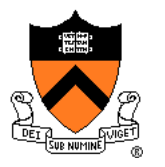

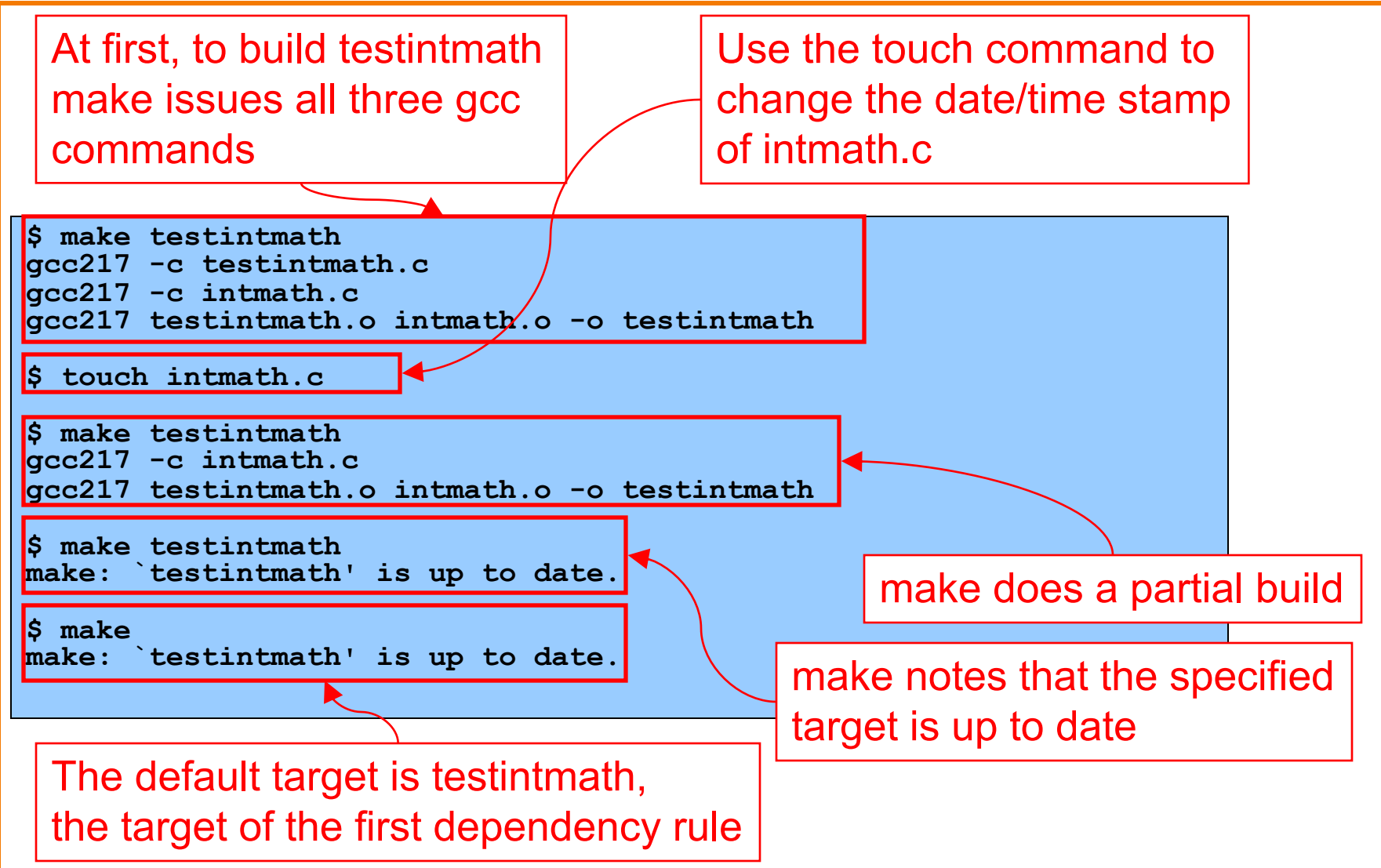

## *<b>B.* iClicker Question

Q: If you were making a **Makefile** for this program, what should **a.o** depend on?

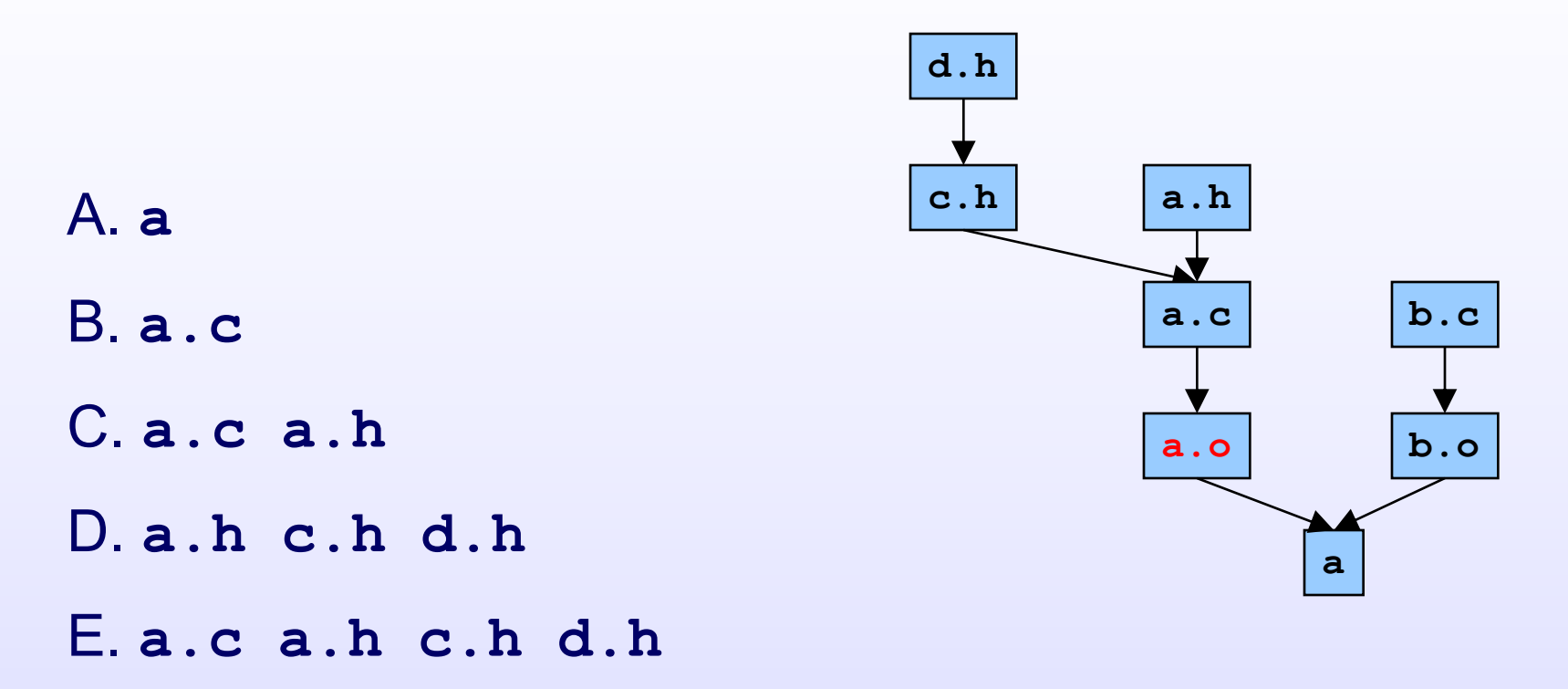

## **Example IClicker Question**

Q: If you were making a **Makefile** for this program, what should **a** depend on?

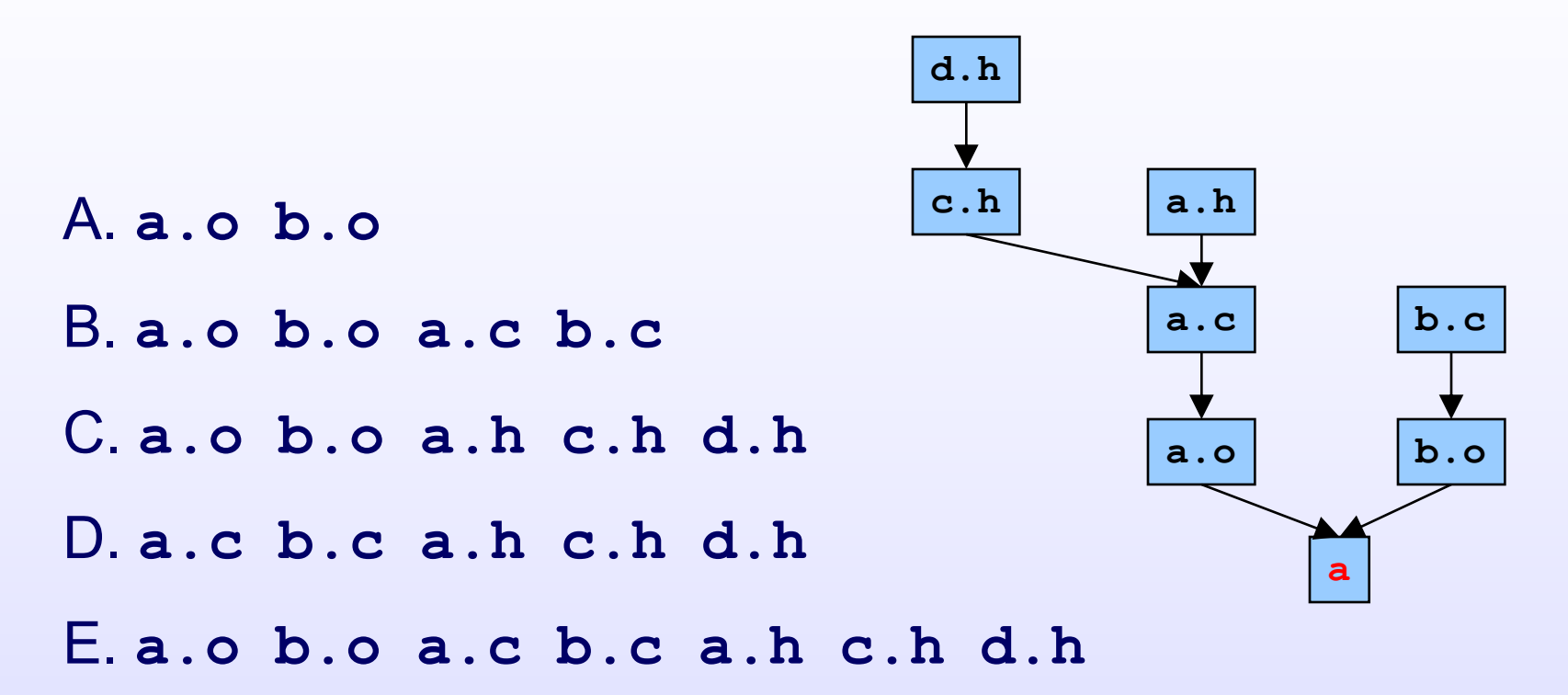

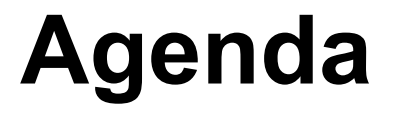

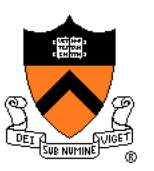

Motivation for Make

Make Fundamentals

**Non-File Targets** 

**Macros** 

# **Non-File Targets**

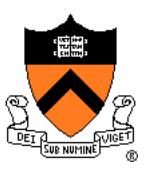

Adding useful shortcuts for the programmer

- make all: create the final executable binary file(s)
- **make clean**: delete all .o files, executable binary file(s)
- make clobber: delete all Emacs backup files, all .o files, executable(s)

#### Commands in the example

- **rm** –f: remove files without querying the user
- Files ending in '**~**' and starting/ending in '**#**' are Emacs special files

```
all: testintmath
clobber: clean
  rm -f *~ \#*\#
clean:
  rm -f testintmath *.o
```
## **Makefile Version 2**

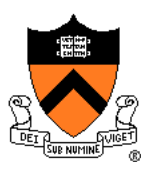

```
# Dependency rules for non-file targets
all: testintmath
clobber: clean
 rm -f *~ \#*\#
clean:
 rm -f testintmath *.o
# Dependency rules for file targets
testintmath: testintmath.o intmath.o
 gcc217 testintmath.o intmath.o –o testintmath
testintmath.o: testintmath.c intmath.h
 gcc217 -c testintmath.c
intmath.o: intmath.c intmath.h
 gcc217 -c intmath.c
```
# **Version 2 in Action**

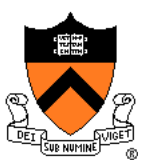

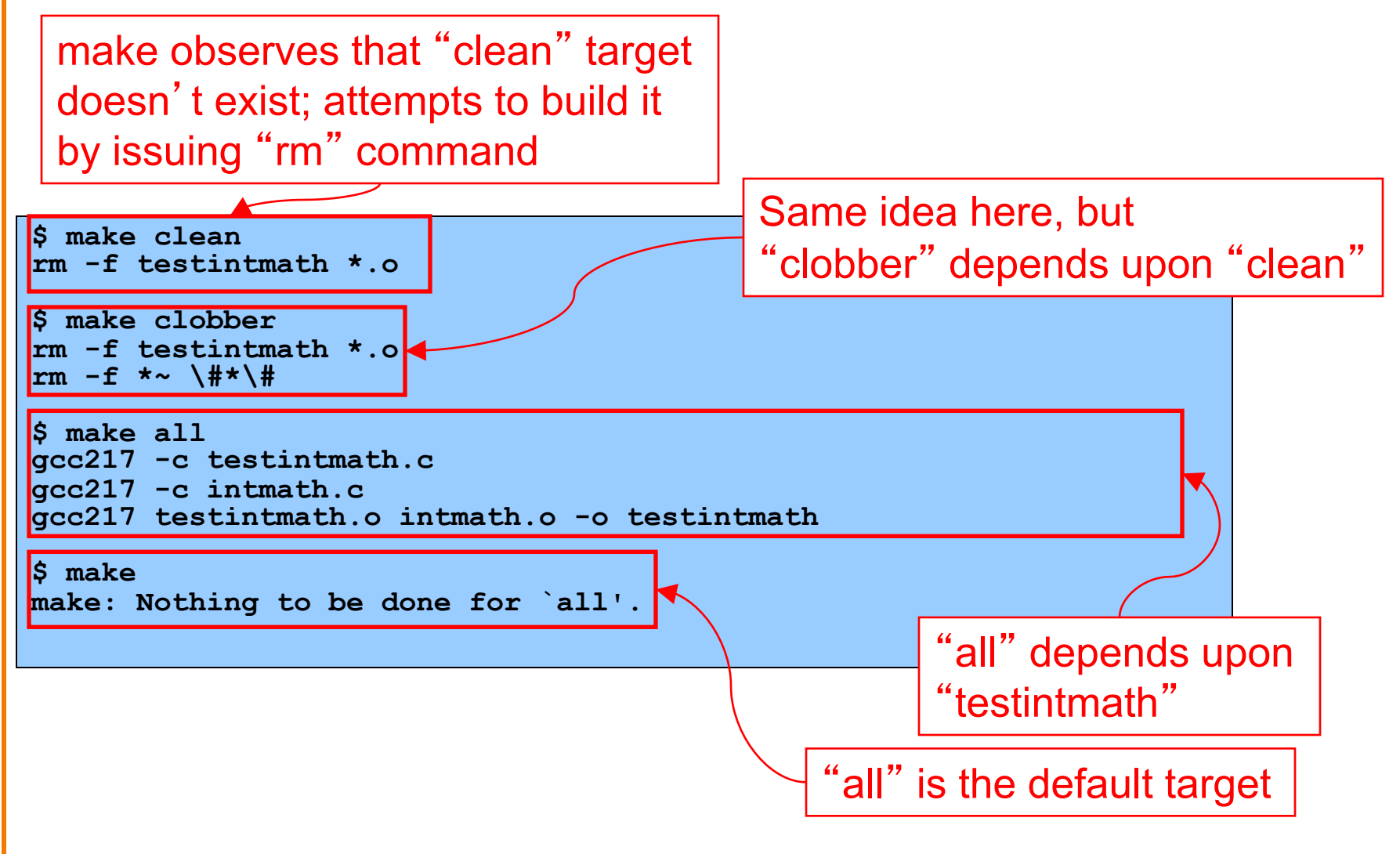

## **Agenda**

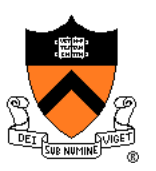

Motivation for Make

Make Fundamentals

Non-File Targets

**Macros**

## **Macros**

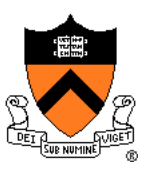

### **make** has a macro facility

- Performs textual substitution
- Similar to C preprocessor's **#define**

### Macro definition syntax

```
macroname = macrodefinition
```
• **make** replaces *\$(macroname)* with *macrodefinition* in remainder of **Makefile** 

Example: Make it easy to change (or swap) build commands

**CC = gcc217#m**

**YACC = bison -d -y**

**#YACC = yacc -d**

Example: Make it easy to change build flags **CFLAGS = -D NDEBUG –O**

## **Makefile Version 3**

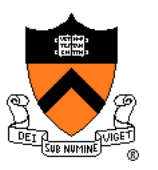

```
# Macros
CC = gcc217
# CC = gcc217m
CFLAGS = 
# CFLAGS = -q# CFLAGS = -D NDEBUG
# CFLAGS = -D NDEBUG -O
# Dependency rules for non-file targets
all: testintmath
clobber: clean
  rm -f *~ \#*\#
clean:
  rm -f testintmath *.o
# Dependency rules for file targets
testintmath: testintmath.o intmath.o
  $(CC) $(CFLAGS) testintmath.o intmath.o -o testintmath
testintmath.o: testintmath.c intmath.h
  $(CC) $(CFLAGS) -c testintmath.c
intmath.o: intmath.c intmath.h
  $(CC) $(CFLAGS) -c intmath.c
```
## **Version 3 in Action**

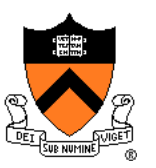

Same as Version 2

## **Makefile Gotchas**

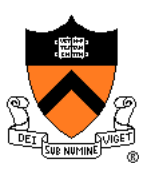

### Beware:

- Each command (i.e., second line of each dependency rule) must begin with a tab character, not spaces
- Use the **rm –f** command with caution

## **Making Makefiles**

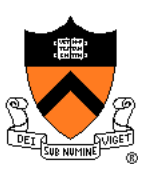

### In this course

• Create Makefiles manually

## Beyond this course

- Can use tools to generate Makefiles
	- See **mkmf**, others

# **Advanced: Automatic Variables**

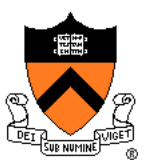

**make** has wildcard matching for generalizing rules

- **make** has "pattern" rules that use % in targets and dependencies
- **make** has variables to fill in the "pattern" in commands
	- **\$@** : the target of the rule that was triggered
	- **\$<** : the first dependency of the rule
	- **\$?** : all the dependencies that are newer than the target
	- **\$^** : all the dependencies

Examples:

**testintmath: testintmath.o intmath.o**

**\$(CC) \$(CFLAGS) \$^ -o \$@**

**%.o: %.c intmath.h**

**\$(CC) \$(CFLAGS) -c \$<**

Not required (and potentially confusing!), but common.

## **Advanced: Implicit Rules**

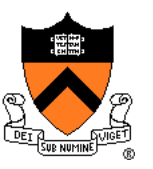

**make** has implicit rules for compiling and linking C programs

- **make** knows how to build x.o from x.c
	- Automatically uses \$(CC) and \$(CFLAGS)
- **make** knows how to build an executable from .o files
	- Automatically uses \$(CC)

**make** has implicit rules for inferring dependencies

• **make** will assume that x.o depends upon x.c

Not required (and potentially confusing): see appendix of these slides for details!

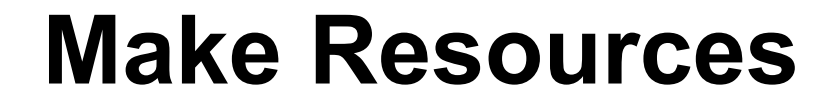

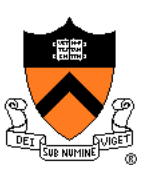

## *C Programming: A Modern Approach* (King) Section 15.4

### *GNU make*

• http://www.gnu.org/software/make/manual/make.html

## **Summary**

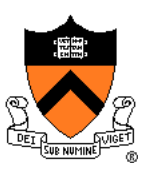

Motivation for Make

• Automation of partial builds

Make fundamentals (Makefile version 1)

• Dependency rules, targets, dependencies, commands

Non-file targets (Makefile version 2)

Macros (Makefile version 3)

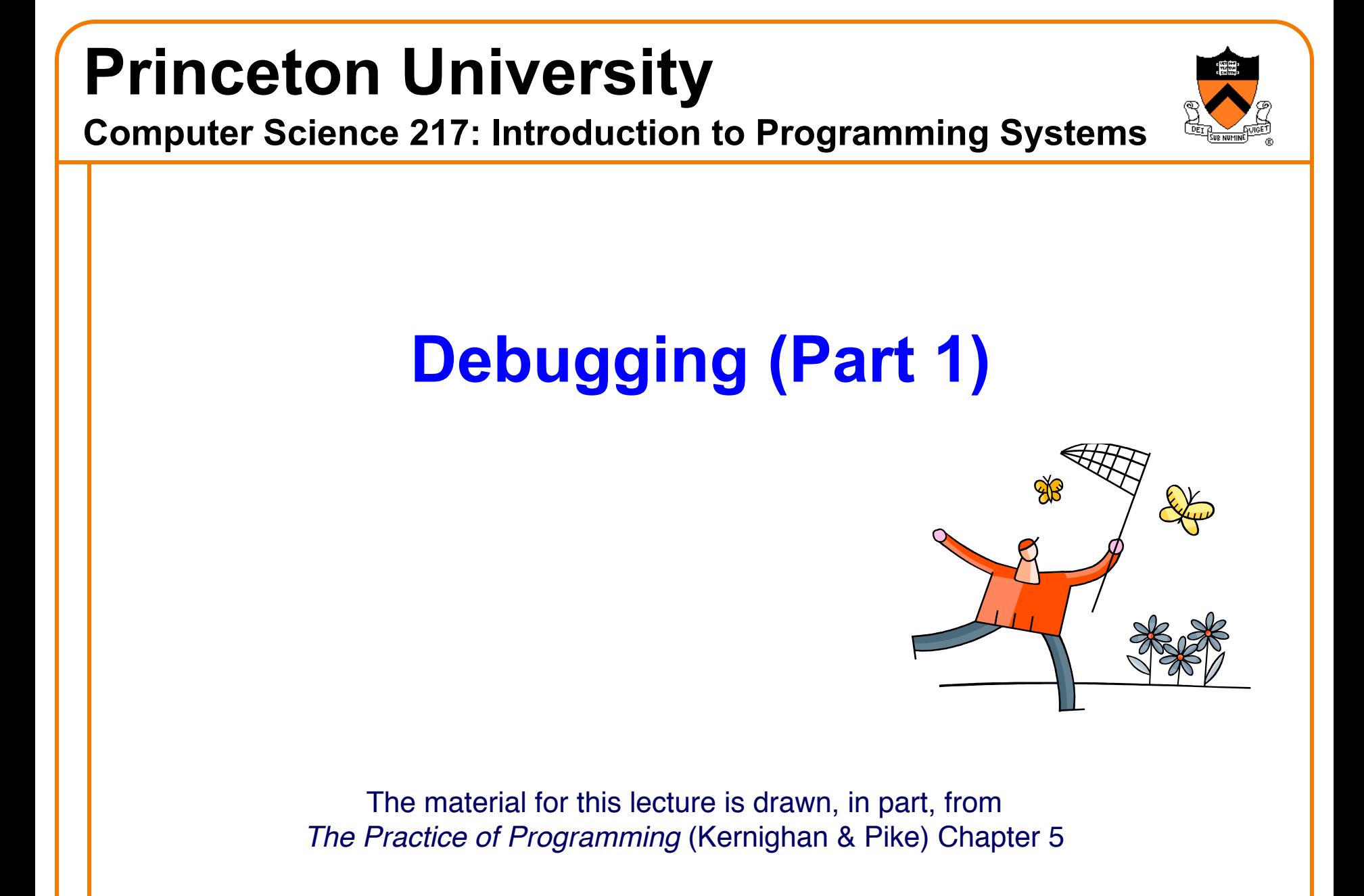

## **Goals of this Lecture**

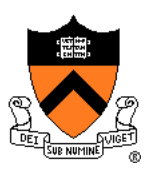

## Help you learn about:

• Strategies and tools for debugging your code

## Why?

- Debugging large programs can be difficult
- A power programmer knows a wide variety of debugging **strategies**
- A power programmer knows about **tools** that facilitate debugging
	- Debuggers
	- Version control systems

# **Testing vs. Debugging**

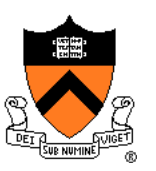

## **Testing**

• What should I do to try to **break** my program?

## **Debugging**

• What should I do to try to **fix** my program?

## **Agenda**

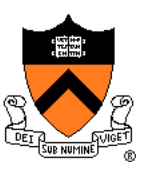

## **(1) Understand error messages**

- (2) Think before writing
- (3) Look for familiar bugs
- (4) Divide and conquer
- (5) Add more internal tests
- (6) Display output
- (7) Use a debugger
- (8) Focus on recent changes

# **Understand Error Messages**

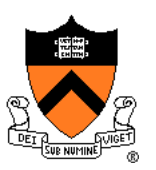

Debugging at **build-time** is easier than debugging at **run-time**, if and only if you…

Understand the error messages!

```
#include <stdioo.h>
/* Print "hello, world" to stdout and
   return 0. 
int main(void)
 { printf("hello, world\n");
   return 0;
}
```
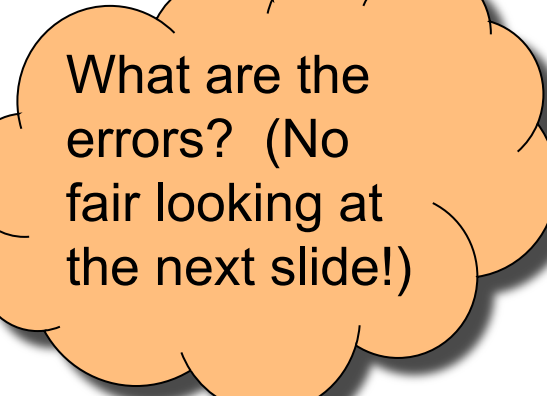

## **Understand Error Messages**

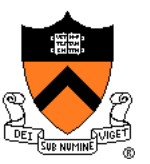

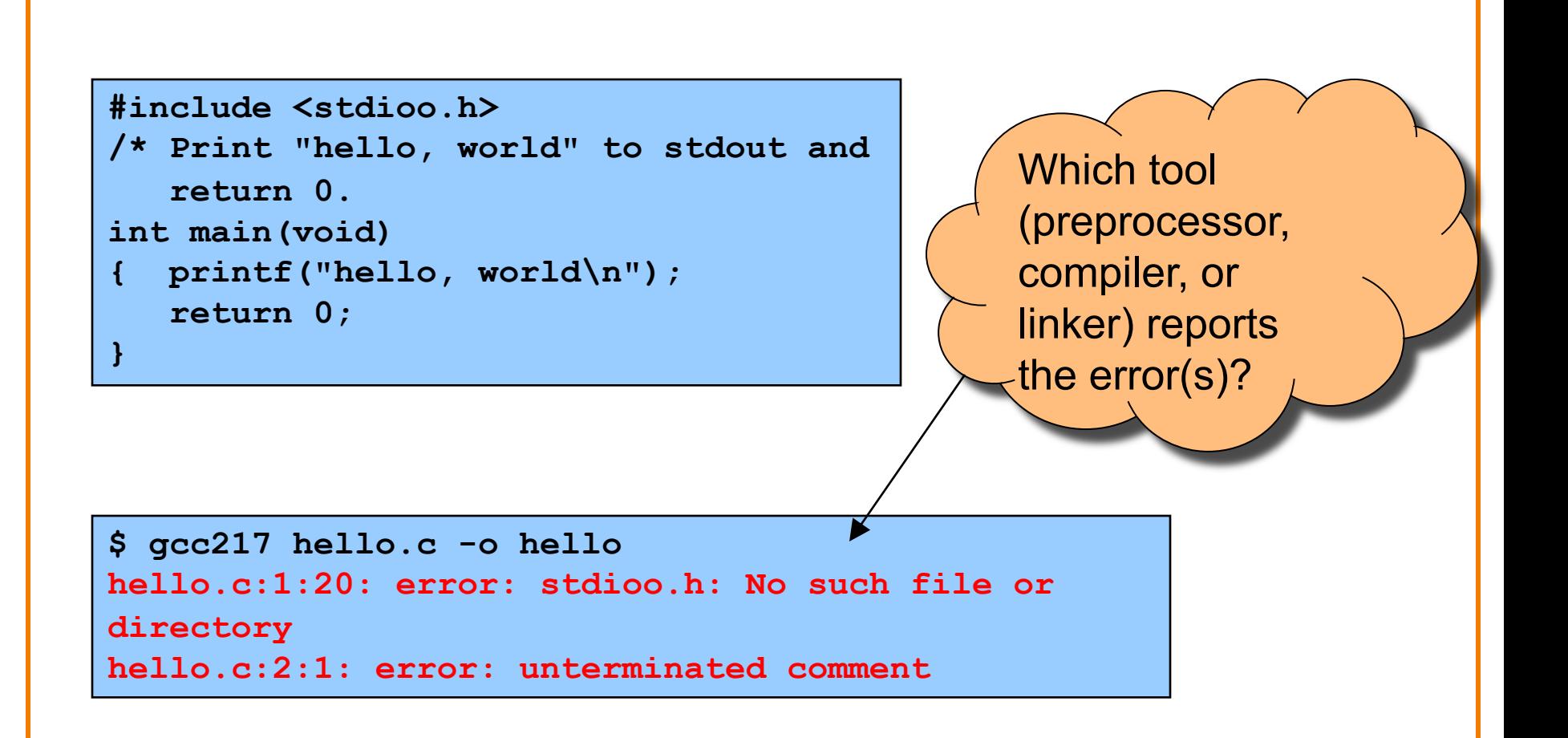
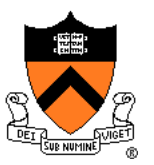

```
#include <stdio.h>
/* Print "hello, world" to stdout and
   return 0. */ 
int main(void)
{ printf("hello, world\n")
   return 0;
}
```
What are the errors? (No fair looking at the next slide!)

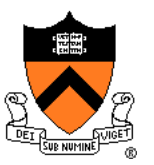

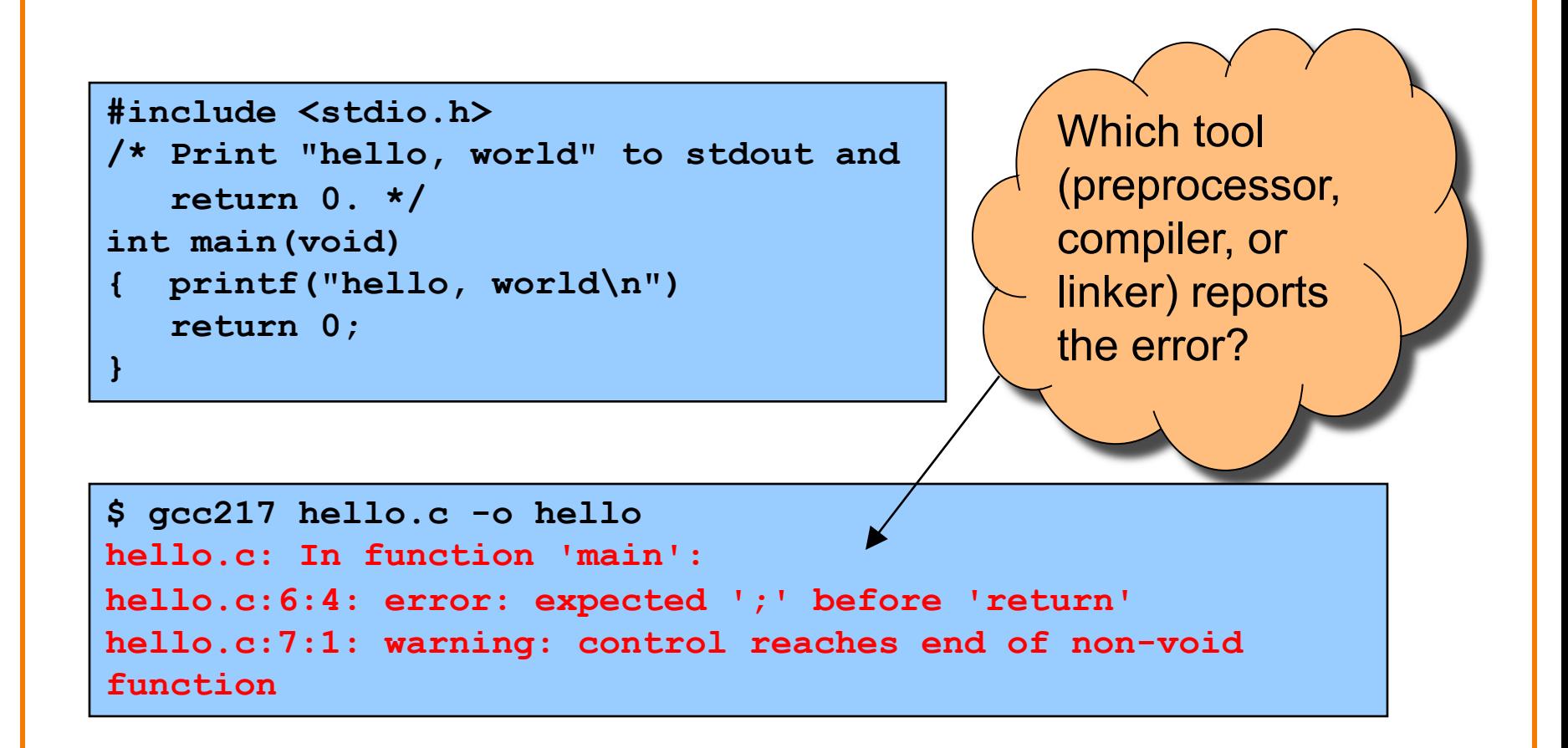

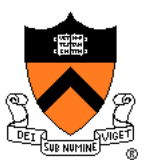

```
#include <stdio.h>
/* Print "hello, world" to stdout and
   return 0. */ 
int main(void)
{ prinf("hello, world\n");
   return 0;
}
```
What are the errors? (No fair looking at the next slide!)

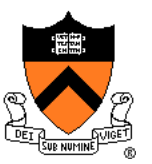

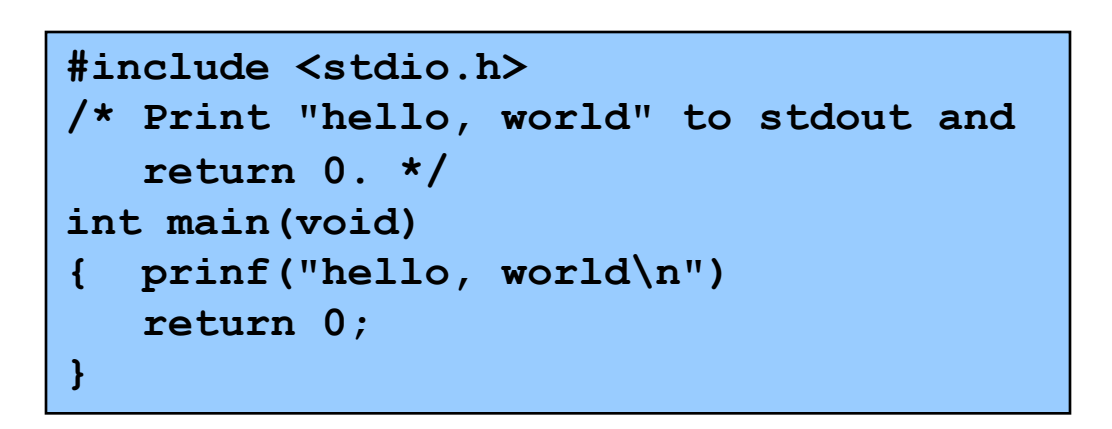

Which tool (preprocessor, compiler, or linker) reports the error?

```
$ gcc217 hello.c -o hello
hello.c: In function 'main':
hello.c:5:1: warning: implicit declaration of function 
'prinf'
/tmp/ccLSPMTR.o: In function `main':
hello.c:(.text+0x10): undefined reference to `prinf'
collect2: ld returned 1 exit status
```
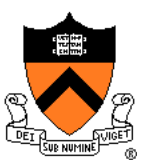

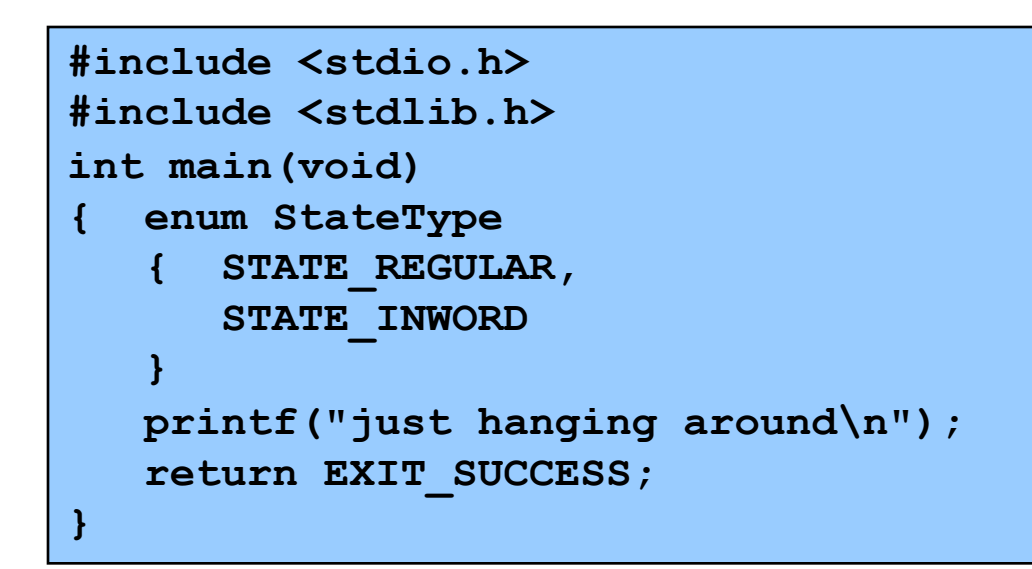

![](_page_40_Picture_3.jpeg)

![](_page_41_Picture_1.jpeg)

![](_page_41_Figure_2.jpeg)

**\$ gcc217 hello.c -o hello hello.c:9:11: error: expected declaration specifiers or '...' before string constant**

![](_page_42_Picture_1.jpeg)

#### Caveats concerning error messages

- Line # in error message may be approximate
- Error message may seem nonsensical
- Compiler may not report the real error

#### Tips for eliminating error messages

- Clarity facilitates debugging
	- Make sure code is indented properly
- Look for missing "punctuation"
	- ; at ends of structure and enum type definitions
	- ; at ends of function declarations
	- ; at ends of do-while loops
- Work incrementally
	- Start at first error message
	- Fix, rebuild, repeat

![](_page_43_Picture_1.jpeg)

- (1) Understand error messages
- **(2) Think before writing**
- (3) Look for familiar bugs
- (4) Divide and conquer
- (5) Add more internal tests
- (6) Display output
- (7) Use a debugger
- (8) Focus on recent changes

# **Think Before Writing**

![](_page_44_Picture_1.jpeg)

Inappropriate changes could make matters worse, so…

#### Think before changing your code

- Explain the code to:
	- Yourself
	- Someone else
	- A Teddy bear / plushie stuffed tiger?
- Do experiments
	- But make sure they're disciplined

![](_page_44_Picture_10.jpeg)

![](_page_45_Picture_1.jpeg)

- (1) Understand error messages
- (2) Think before writing
- **(3) Look for common bugs**
- (4) Divide and conquer
- (5) Add more internal tests
- (6) Display output
- (7) Use a debugger
- (8) Focus on recent changes

### **Look for Common Bugs**

![](_page_46_Picture_1.jpeg)

#### Some of our favorites:

![](_page_46_Figure_3.jpeg)

**int i; … scanf("%d", i); char c; … c = getchar();**

**while (c = getchar() != EOF) …**

![](_page_46_Figure_6.jpeg)

![](_page_46_Figure_7.jpeg)

### **Look for Common Bugs**

![](_page_47_Picture_1.jpeg)

#### Some of our favorites:

**for (i = 0; i < 10; i++) { for (j = 0; j < 10; i++) { ... }**

$$
\begin{array}{l}\n\text{for } (i = 0; i < 10; i++) \\
\{\text{ for } (j = 10; j >= 0; j++) \\
\{\dots\} \\
\}\n\end{array}
$$

![](_page_47_Picture_5.jpeg)

![](_page_48_Picture_0.jpeg)

![](_page_49_Picture_1.jpeg)

- (1) Understand error messages
- (2) Think before writing
- (3) Look for common bugs
- **(4) Divide and conquer**
- (5) Add more internal tests
- (6) Display output
- (7) Use a debugger
- (8) Focus on recent changes

# **Divide and Conquer**

![](_page_50_Picture_1.jpeg)

Divide and conquer: To debug a **program**…

- Incrementally find smallest **input file** that illustrates the bug
- Approach 1: **Remove** input
	- Start with file
	- Incrementally remove lines until bug disappears
	- Examine most-recently-removed lines
- Approach 2: **Add** input
	- Start with small subset of file
	- Incrementally add lines until bug appears
	- Examine most-recently-added lines

![](_page_50_Figure_12.jpeg)

![](_page_50_Figure_13.jpeg)

# **Divide and Conquer**

![](_page_51_Picture_1.jpeg)

Divide and conquer: To debug a **module**…

- Incrementally find smallest **client subset** that illustrates the bug
- Approach 1: **Remove** code
	- Start with test client
	- Incrementally remove lines of code until bug disappears
	- Examine most-recently-removed lines
- Approach 2: **Add** code
	- Start with minimal client
	- Incrementally add lines of test client until bug appears
	- Examine most-recently-added lines

![](_page_52_Picture_1.jpeg)

- (1) Understand error messages
- (2) Think before writing
- (3) Look for common bugs
- (4) Divide and conquer
- **(5) Add more internal tests**
- (6) Display output
- (7) Use a debugger
- (8) Focus on recent changes

### **Add More Internal Tests**

![](_page_53_Picture_1.jpeg)

#### (5) Add more internal tests

- Internal tests help **find** bugs (see "Testing" lecture)
- Internal test also can help **eliminate** bugs
	- Validating parameters & checking invariants can eliminate some functions from the bug hunt

![](_page_54_Picture_1.jpeg)

- (1) Understand error messages
- (2) Think before writing
- (3) Look for common bugs
- (4) Divide and conquer
- (5) Add more internal tests
- **(6) Display output**
- (7) Use a debugger
- (8) Focus on recent changes

# **Display Output**

![](_page_55_Picture_1.jpeg)

Write values of important variables at critical spots

![](_page_55_Figure_3.jpeg)

#### **Display Output**

![](_page_56_Picture_1.jpeg)

• Maybe even better: • Maybe better still: **fprintf(stderr, "%d",** *keyvariable***); FILE \*fp = fopen("logfile", "w"); …** output to **stderr**; debugging output can be separated from normal output via redirection Bonus: **stderr** is unbuffered

```
fprintf(fp, "%d", keyvariable);
fflush(fp);
```
Write to a log file

Write debugging

![](_page_57_Picture_1.jpeg)

- (1) Understand error messages
- (2) Think before writing
- (3) Look for common bugs
- (4) Divide and conquer
- (5) Add more internal tests
- (6) Display output
- **(7) Use a debugger**
- (8) Focus on recent changes

#### **Use a Debugger**

![](_page_58_Picture_1.jpeg)

Use a debugger

• Alternative to displaying output

## **The GDB Debugger**

#### **G**NU **D**e**b**ugger

- Part of the GNU development environment
- Integrated with Emacs editor
- Allows user to:
	- Run program
	- Set breakpoints
	- Step through code one line at a time
	- Examine values of variables during run
	- Etc.

For details see precept tutorial, precept reference sheet, Appendix 2 of these slides

![](_page_60_Picture_1.jpeg)

- (1) Understand error messages
- (2) Think before writing
- (3) Look for common bugs
- (4) Divide and conquer
- (5) Add more internal tests
- (6) Display output
- (7) Use a debugger
- **(8) Focus on recent changes**

#### **Focus on Recent Changes**

#### Focus on recent changes

• Corollary: Debug now, not later

#### Difficult:

(1) Compose entire program (2) Test entire program (3) Debug entire program

#### Easier:

…

(1) Compose a little (2) Test a little (3) Debug a little (4) Compose a little (5) Test a little (6) Debug a little

![](_page_61_Picture_7.jpeg)

#### **Focus on Recent Changes**

![](_page_62_Picture_1.jpeg)

Focus on recent change (cont.)

• Corollary: Maintain old versions

#### Difficult:

(1) Change code (2) Note new bug (3) Try to remember what changed since last version

#### Easier:

- (1) Backup current version
- (2) Change code
- (3) Note new bug
- (4) Compare code with last version to determine what changed

# **Maintaining Old Versions**

To maintain old versions…

Approach 1: Manually copy project directory

```
…
$ mkdir myproject
$ cd myproject
   Create project files here.
$ cd ..
$ cp –r myproject myprojectDateTime
$ cd myproject
   Continue creating project files here.
…
```
![](_page_63_Picture_4.jpeg)

# **Maintaining Old Versions**

![](_page_64_Picture_1.jpeg)

Approach 2: Use a **Revision Control System** such as subversion or git

- Allows programmer to:
	- **Check-in** source code files from **working copy** to **repository**
	- **Commit** revisions from **working copy** to **repository**
		- saves all old versions
	- **Update** source code files from **repository** to **working copy**
		- Can retrieve old versions
- Appropriate for one-developer projects
- Extremely useful, almost *necessary* for multideveloper projects!

Not required for COS 217, but good to know!

Google "subversion svn" or "git" for more information.

#### **Summary**

![](_page_65_Picture_1.jpeg)

General debugging strategies and tools:

- (1) Understand error messages
- (2) Think before writing
- (3) Look for common bugs
- (4) Divide and conquer
- (5) Add more internal tests
- (6) Display output
- (7) Use a debugger
	- Use GDB!!!
- (8) Focus on recent changes
	- Consider using git, etc.

# **Appendix 1: Implicit Rules**

![](_page_66_Picture_1.jpeg)

**make** has implicit rules for compiling and linking C programs

- **make** knows how to build x.o from x.c
	- Automatically uses \$(CC) and \$(CFLAGS)
- **make** knows how to build an executable from .o files
	- Automatically uses \$(CC)

![](_page_66_Figure_7.jpeg)

#### **Makefile Version 4**

![](_page_67_Picture_1.jpeg)

```
# Macros
CC = gcc217
# CC = gcc217m
CFLAGS = 
# CFLAGS = -q# CFLAGS = -D NDEBUG
# CFLAGS = -D NDEBUG -O
# Dependency rules for non-file targets
all: testintmath
clobber: clean
  rm -f *~ \#*\#
clean:
  rm -f testintmath *.o
# Dependency rules for file targets
testintmath: testintmath.o intmath.o
testintmath.o: testintmath.c intmath.h
intmath.o: intmath.c intmath.h
```
#### **Version 4 in Action**

![](_page_68_Picture_1.jpeg)

Same as Version 2

### **Implicit Dependencies**

![](_page_69_Picture_1.jpeg)

**make** has implicit rules for inferring dependencies

• **make** will assume that x.o depends upon x.c

![](_page_69_Figure_4.jpeg)

#### **Makefile Version 5**

![](_page_70_Picture_1.jpeg)

```
# Macros
CC = gcc217
# CC = gcc217m
CFLAGS = 
# CFLAGS = -q# CFLAGS = -D NDEBUG
# CFLAGS = -D NDEBUG -O
# Dependency rules for non-file targets
all: testintmath
clobber: clean
  rm -f *~ \#*\#
clean:
  rm -f testintmath *.o
# Dependency rules for file targets
testintmath: testintmath.o intmath.o
testintmath.o: intmath.h
intmath.o: intmath.h
```
#### **Version 5 in Action**

![](_page_71_Picture_1.jpeg)

Same as Version 2
#### **Makefile Gotchas**

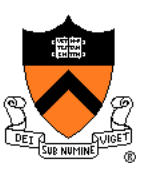

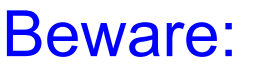

• To use an implicit rule to make an *executable*, the executable must have the same name as one of the .o files

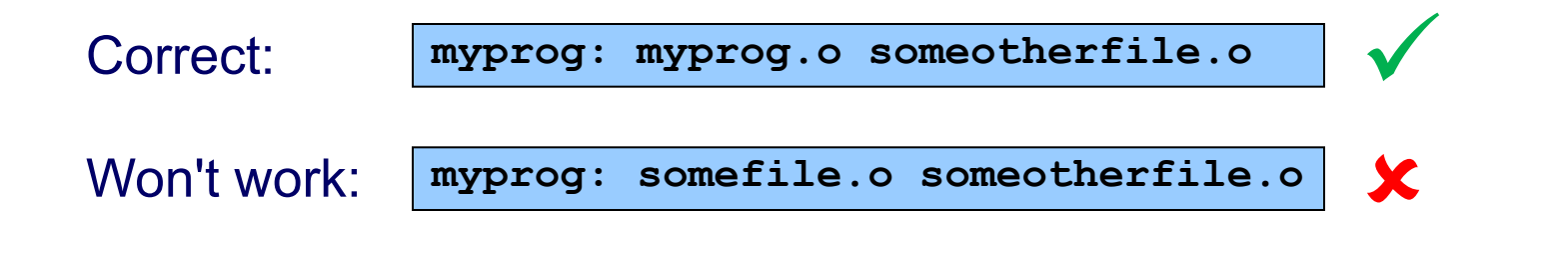

## **Appendix 2: Using GDB**

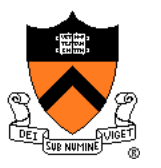

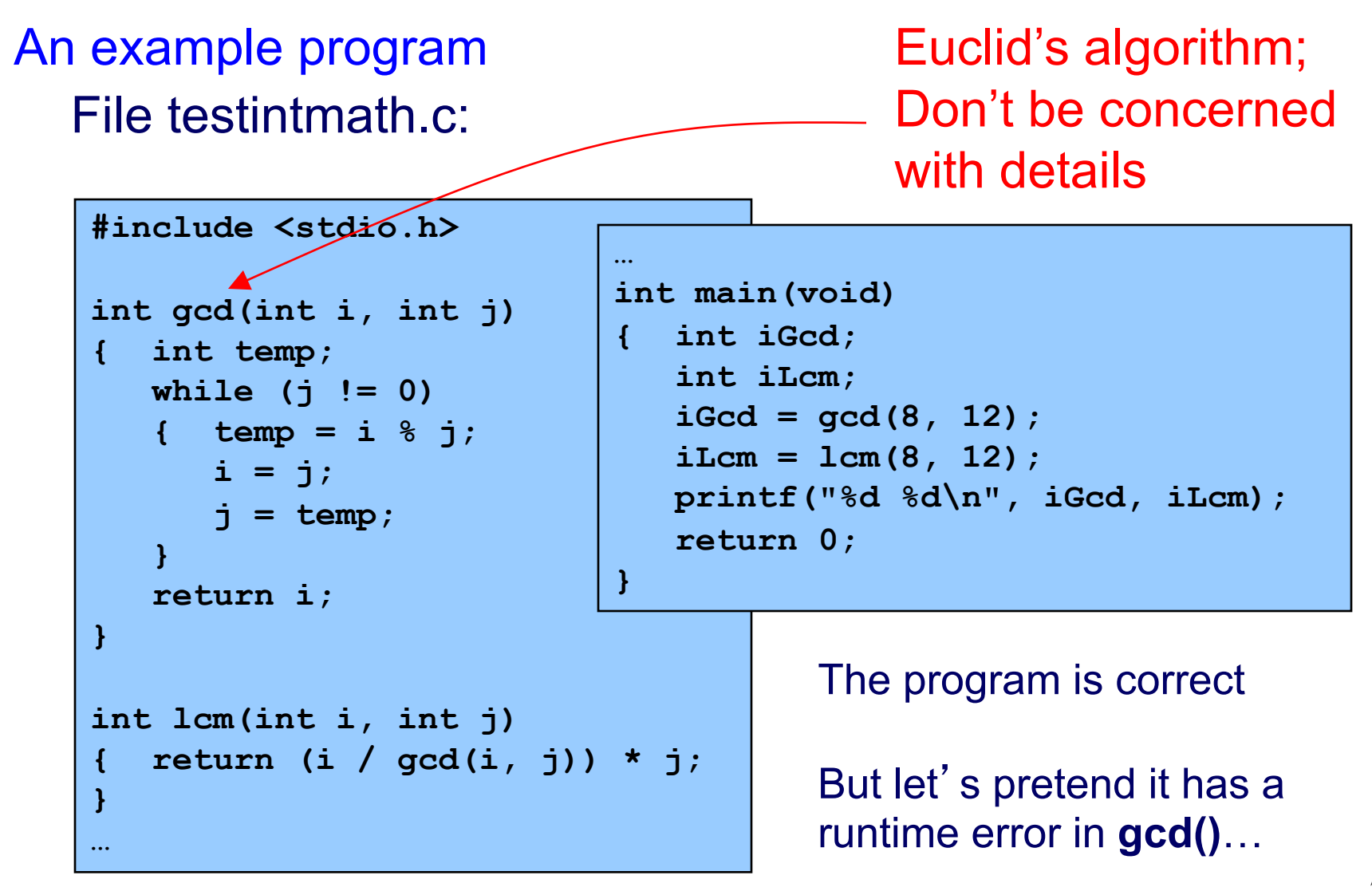

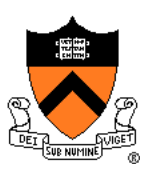

General GDB strategy:

- Execute the program to the point of interest
	- Use breakpoints and stepping to do that
- Examine the values of variables at that point

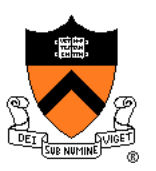

Typical steps for using GDB:

- (a) Build with –g
	- **gcc217 –g testintmath.c –o testintmath**
		- Adds extra information to executable file that GDB uses
- (b) Run Emacs, with no arguments

**emacs**

(c) Run GDB on executable file from within Emacs

**<Esc key> x gdb <Enter key> testintmath <Enter key>** (d) Set breakpoints, as desired

**break main**

• GDB sets a breakpoint at the first executable line of main()

**break gcd**

• GDB sets a breakpoint at the first executable line of gcd()

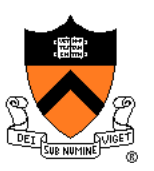

#### Typical steps for using GDB (cont.): (e) Run the program

#### **run**

- GDB stops at the breakpoint in main()
- Emacs opens window showing source code
- Emacs highlights line that is to be executed next

#### **continue**

- GDB stops at the breakpoint in gcd()
- Emacs highlights line that is to be executed next
- (f) Step through the program, as desired **step** (repeatedly)
	- GDB executes the next line (repeatedly)
- Note: When next line is a call of one of your functions:
	- **step** command *steps into* the function
	- **next** command *steps over* the function, that is, executes the next line without stepping into the function

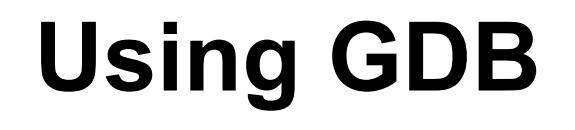

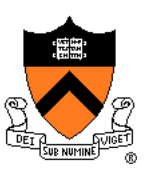

Typical steps for using GDB (cont.):

(g) Examine variables, as desired **print i**

- **print j**
- **print temp**
- GDB prints the value of each variable
- (h) Examine the function call stack, if desired **where**
	- GBB prints the function call stack
	- Useful for diagnosing crash in large program
- (i) Exit gdb

**quit**

(j) Exit Emacs

```
<Ctrl-x key> <Ctrl-c key>
```
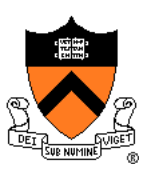

GDB can do much more:

- Handle command-line arguments **run arg1 arg2**
- Handle redirection of stdin, stdout, stderr **run < somefile > someotherfile**
- Print values of expressions
- Break conditionally
- Etc.